Please try accessing the Turnitin assignments by following these steps:

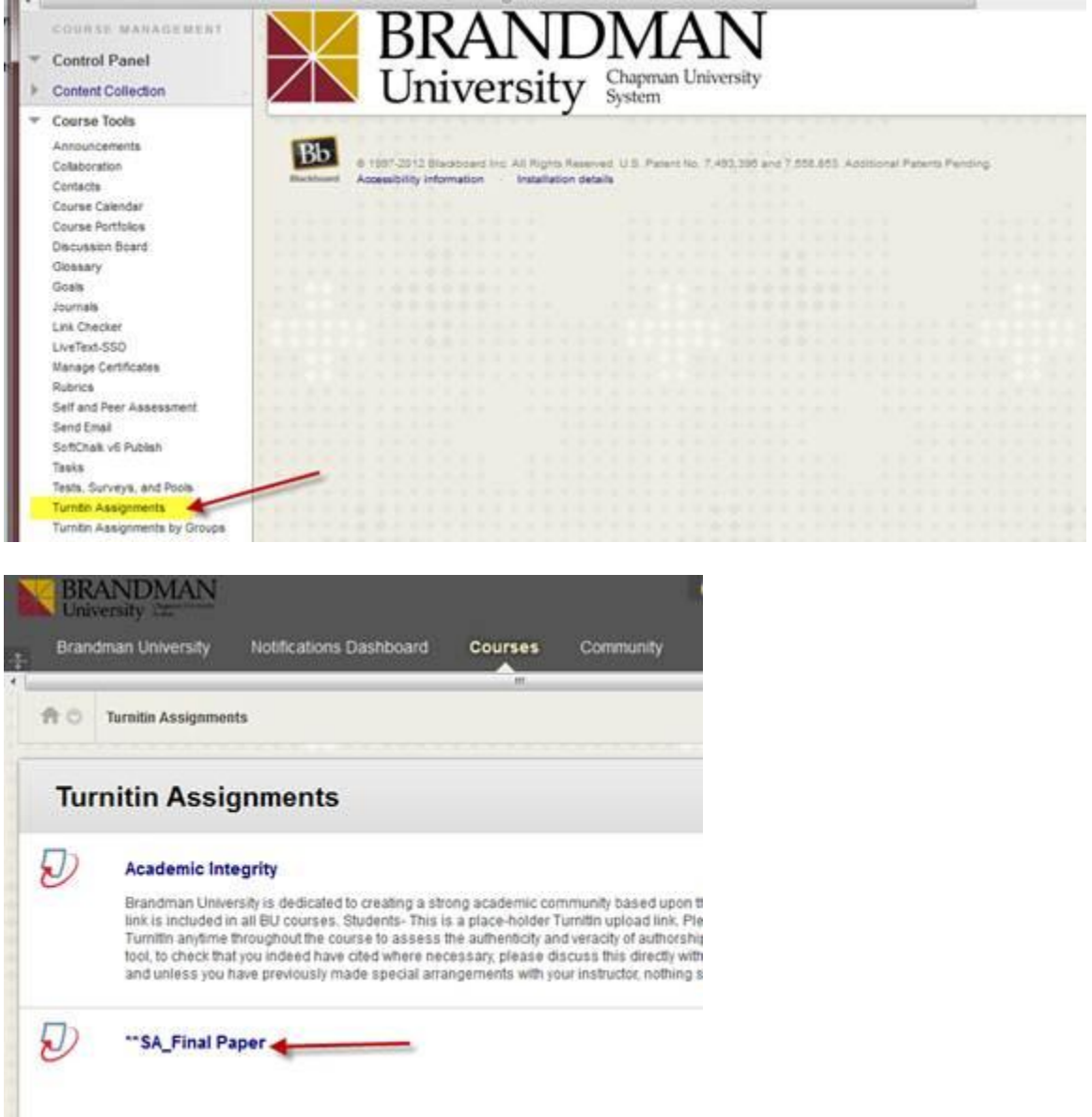

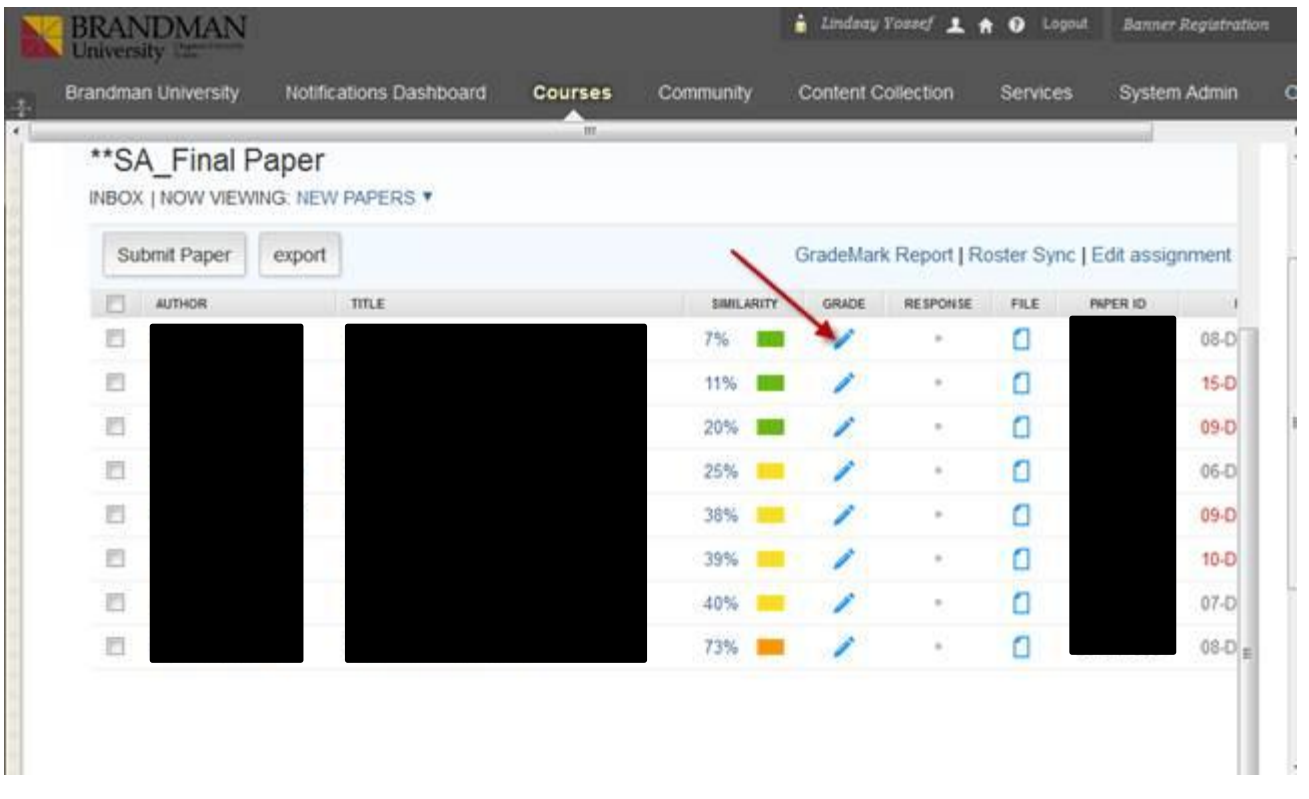

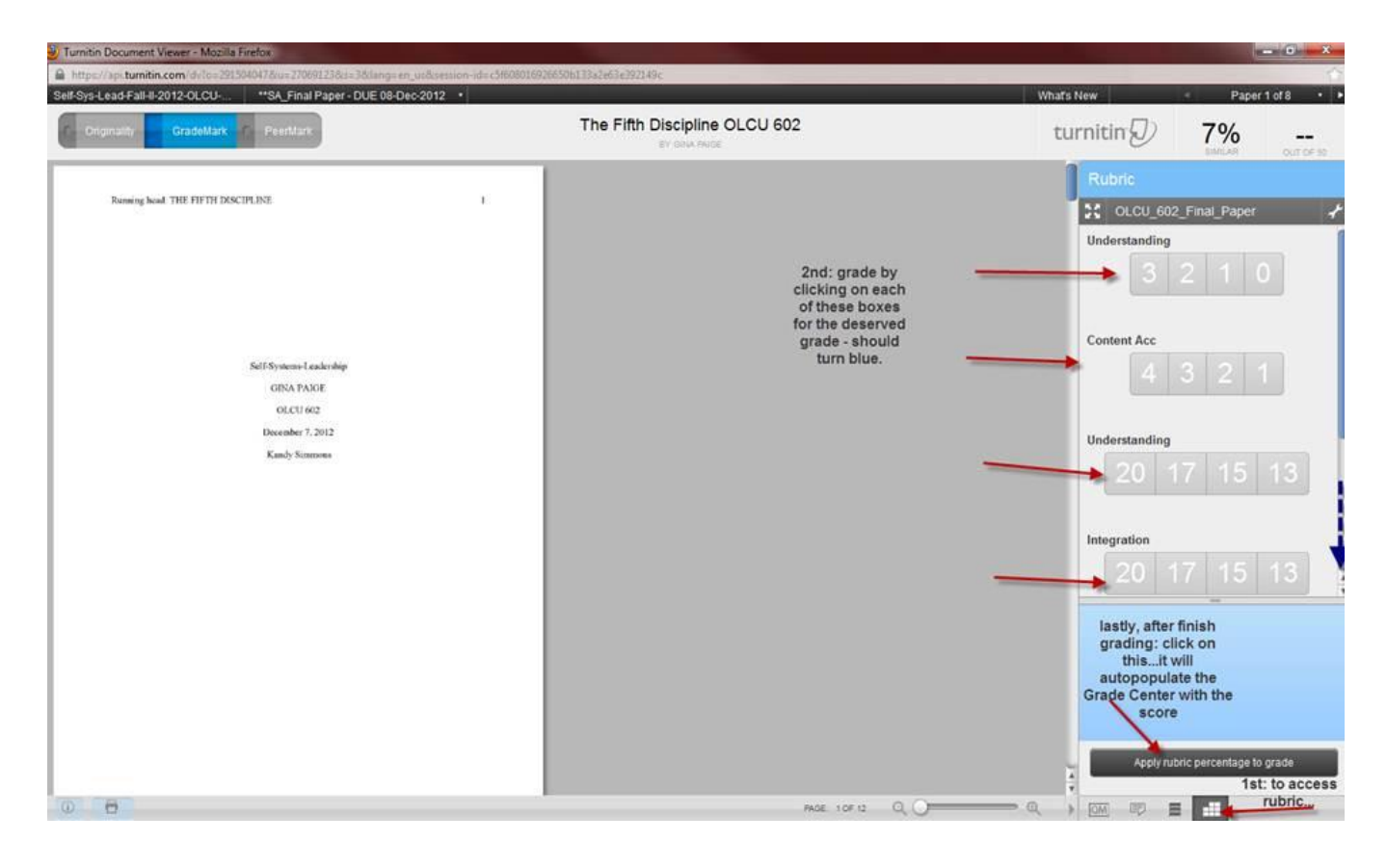

You can attach the rubric by clicking onto the wrench icon in the top right hand corner. Once you attach the rubric it will appear for the rest of your students. Here is also a tutorial on how to attach the rubric and grade.

## **GradeMark tutorial**

[\(https://my.brandman.edu/dept/administration/lr/Tutorials/GradeMark/index.htm#Scene\\_1\)](https://my.brandman.edu/dept/administration/lr/Tutorials/GradeMark/index.htm#Scene_1). *Be sure you login with your Brandman account.*